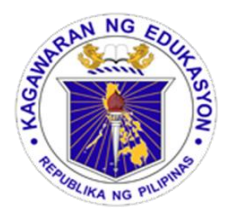

**The Electronic Class Record User Manual**

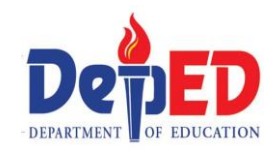

## **For Grades 7 – 10**

**The E-Class Record** consists all learning areas in the secondary level (Grades 7-10).

## **Learning Areas in Grades 7 – 10**

Filipino, English, Math, Science, Araling Panlipunan, TLE, Music, Arts, P.E, Health,

and EsP.

## **How to Use the E-Class Record**

1. The subject teachers must secure a soft copy of SF1 (downloaded from LIS) or get a list of learners from the class adviser.

2. After downloading the subject, make copies of the subject depending upon the number of sections you are handling and place them in one folder; then, rename each file according to the name of each section. Afterwards, click the file of the section you are going to work on.

Grades 7 - 10

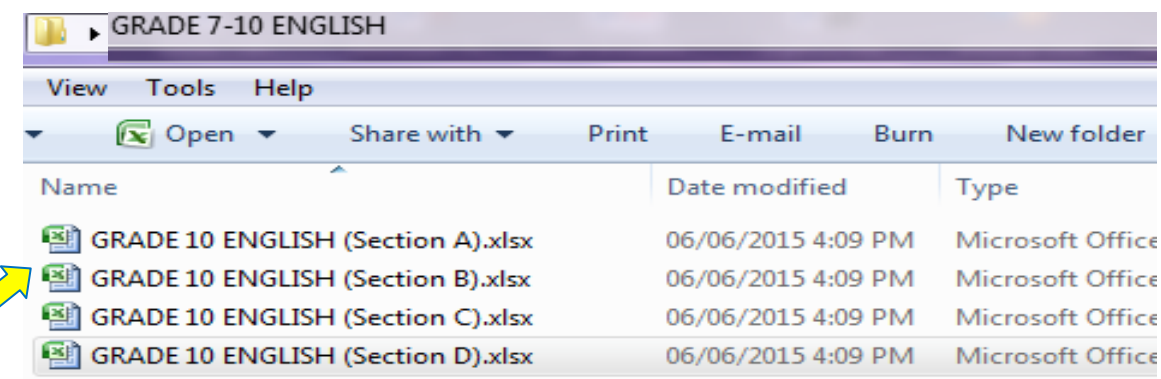

3. Click on the "**INPUT DATA**" sheet.

INPUT DATA ENGLISH 01 ENGLISH 02 ENGLISH 03 ENGLISH 04 SUMMARY OF OUARTERLY GRAI

4. In the **INPUT DATA** sheet, fill out the boxes with the correct information.

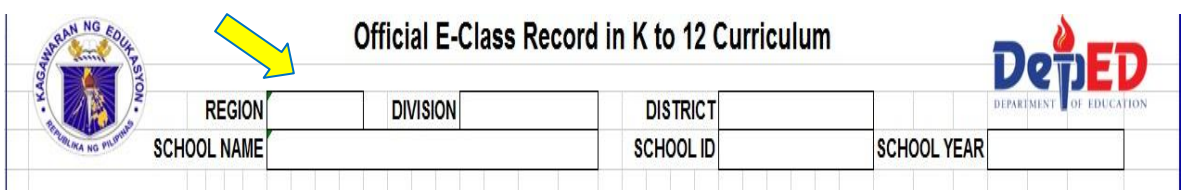

5. **Copy** first the names of the male learners from the SF1 and **paste** them under MALE LEARNERS' NAME column. Afterwards, copy the names of female learners from the SF1 and **paste** them under FEMALE LEARNERS' NAME column. If the SF1 is not yet available, manually encode the names of learners. **PASTE HERE**

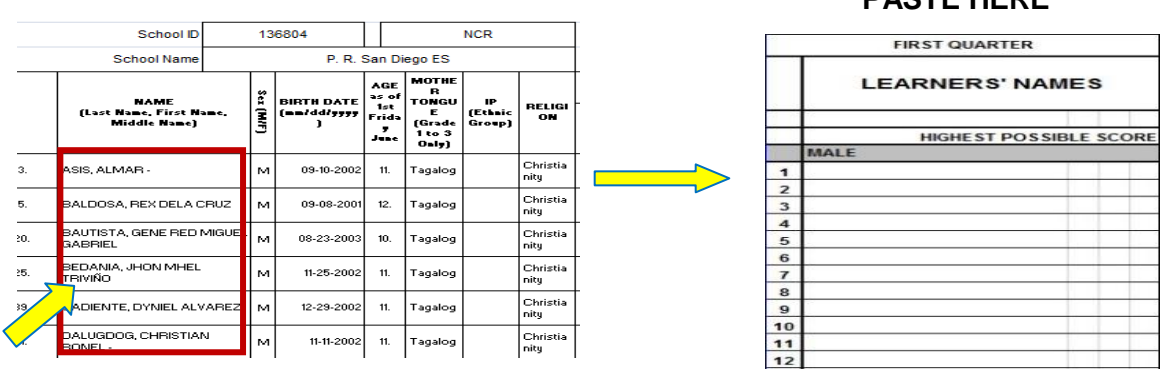

6. After completing the **INPUT DATA** sheet, click on the grading period you are working on. *For example, if you are an English teacher and you are working on first quarter e-class record, simply click the sheet of ENGLISH\_Q1 as shown below:*

Ex. ENGLISH\_Q1 = ENGLISH FIRST QUARTER

I INPUT DATA **ENGLISH Q1 ENGLISH Q2 / ENGLISH Q3 / ENGLISH Q4 / SUMMARY OF QUARTERLY GRADES**  $\sqrt{\phantom{a}}$ 

7. Input first the **HIGHEST POSSIBLE SCORES** in each component to avoid errors.

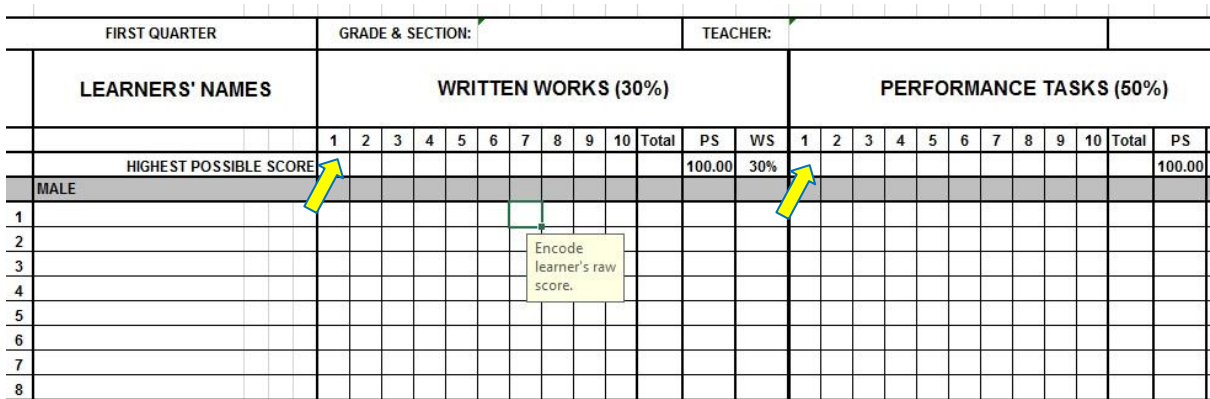

8. Proceed encoding the raw scores of the learners in the Written Works, Performance Tasks and Quarterly Assessment.

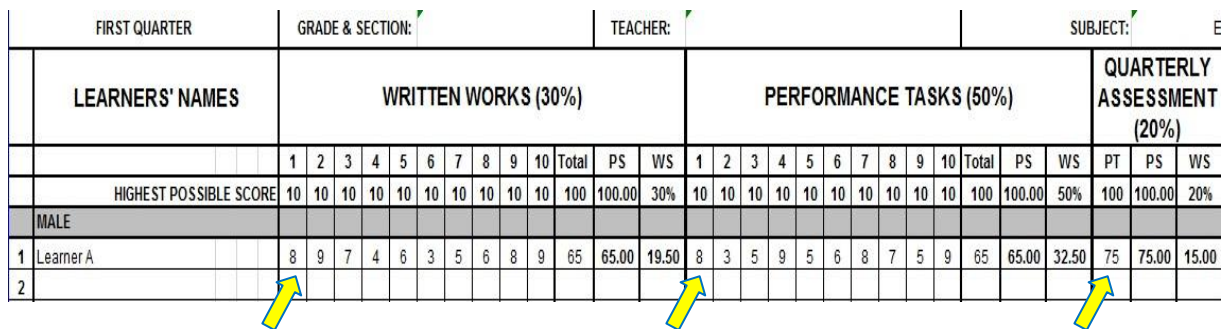

9. Upon successfully completing all the data needed**,** the **Initial Grade** is automatically transmuted to give you the **Quarterly Grade**. The **Quarterly Grade** is the grade to be encoded on the Report Card (Form 138) and Student's Permanent Record (Form 137).

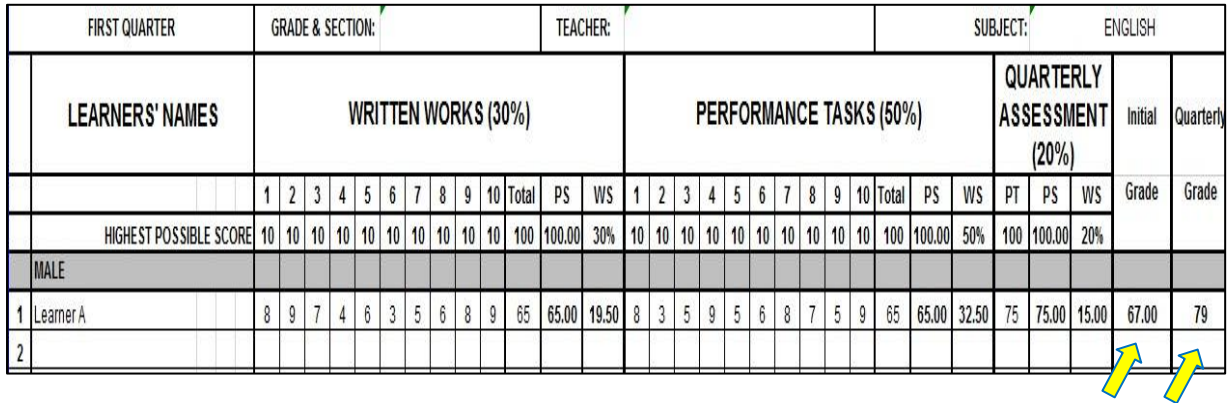

10. You may now print the **SUMMARY OF QUARTERLY GRADES** sheet and give it to the class adviser for consolidation.

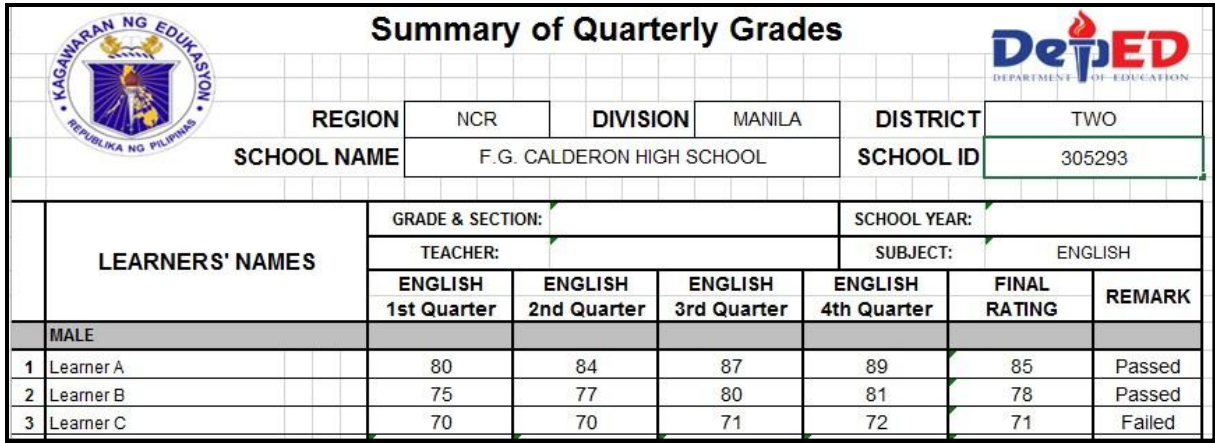

\*\*\* End of User Manual \*\*\*

## **IMPORTANT REMINDERS**

1. Keep learners' name from first quarter to fourth quarter in the input data sheet. Do not delete the names of learners who are transferred out/dropped out.

2. There is no need to encode the learners' names in each quarter sheet and summary of grades sheet because the learners' names will automatically appear in them right after encoding the learners' names in the input data sheet.

3. Hide unused rows but keep two rows at the end of the last learner's name in each male and female rows to give way for names of possible transferred-in students within the school year.

4. The names of transferred in learners, after the first quarter and the succeeding quarters, must be placed after the last learner's name in the male/female column.

5. A warning shown below, will appear in the e-class record when you encode a raw score higher than the highest possible score. Just click retry or cancel to continue and encode the correct raw score.

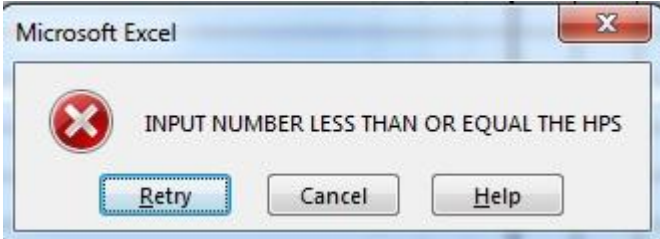

6. The standard printing size is A4.

7. In case of technical problems that you may encounter while using the Official E-Class Record, please ask assistance first from your fellow computer-skilled teachers.

8. For further inquiries and concerns on Official E-Class Record, please join the facebook group "K to 12 E-Class Record Official Help Desk":

Click this link:<https://www.facebook.com/groups/797902553650752/>